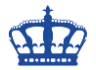

DKIM steht für Domain Keys Identified Mail. Mit diesem Verfahren wird die Authentizität einer Absender Domain geprüft.

Weitere Informationen unter:<https://www.security-insider.de/was-ist-dkim-a-843406/>

Download Exchange DKIM Signer:

<https://github.com/Pro/dkim-exchange>

Die aktuelle Version v3.2.6 unterstützt nun ohne Fehler Exchange 2016 CU 17 und 2019 CU 6

Nach dem Start der Applikation einfach den Schritten hier folgen.

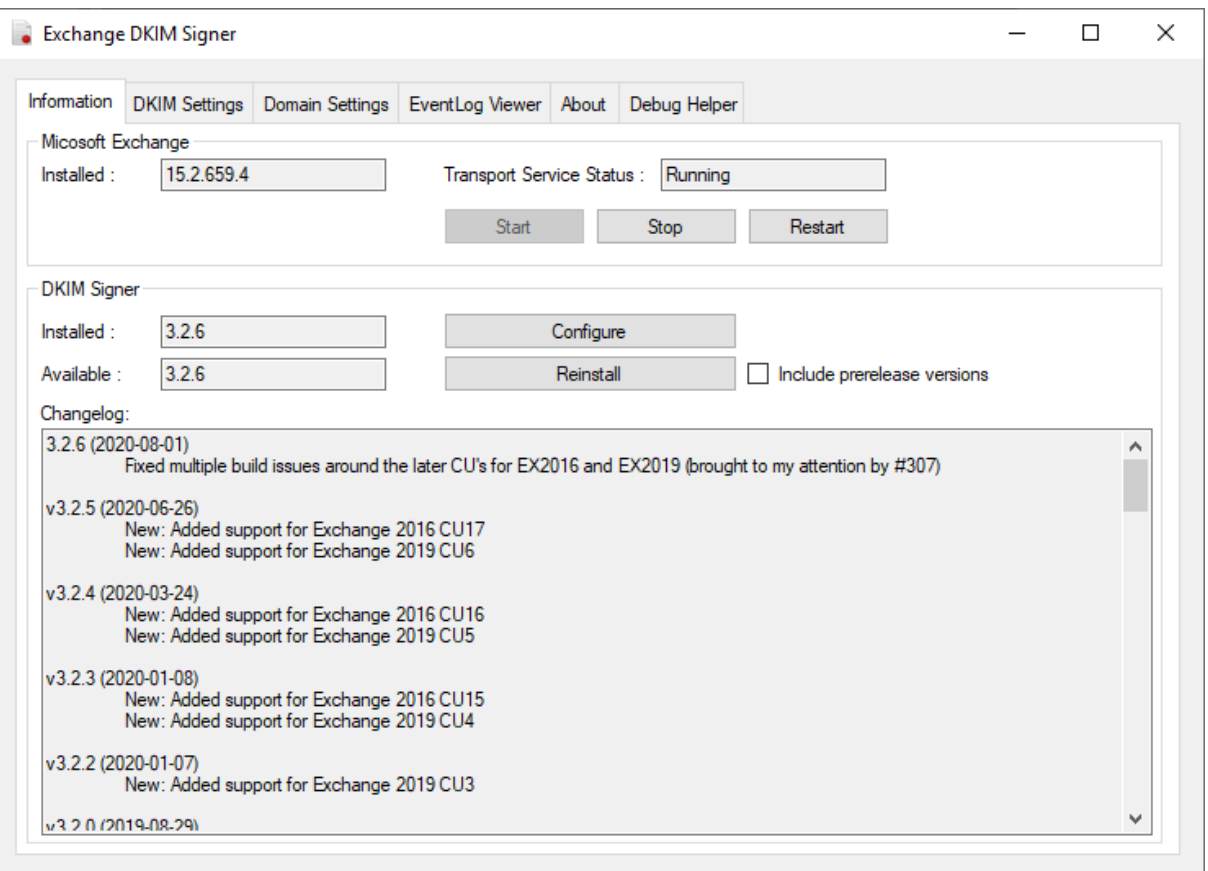

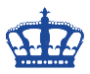

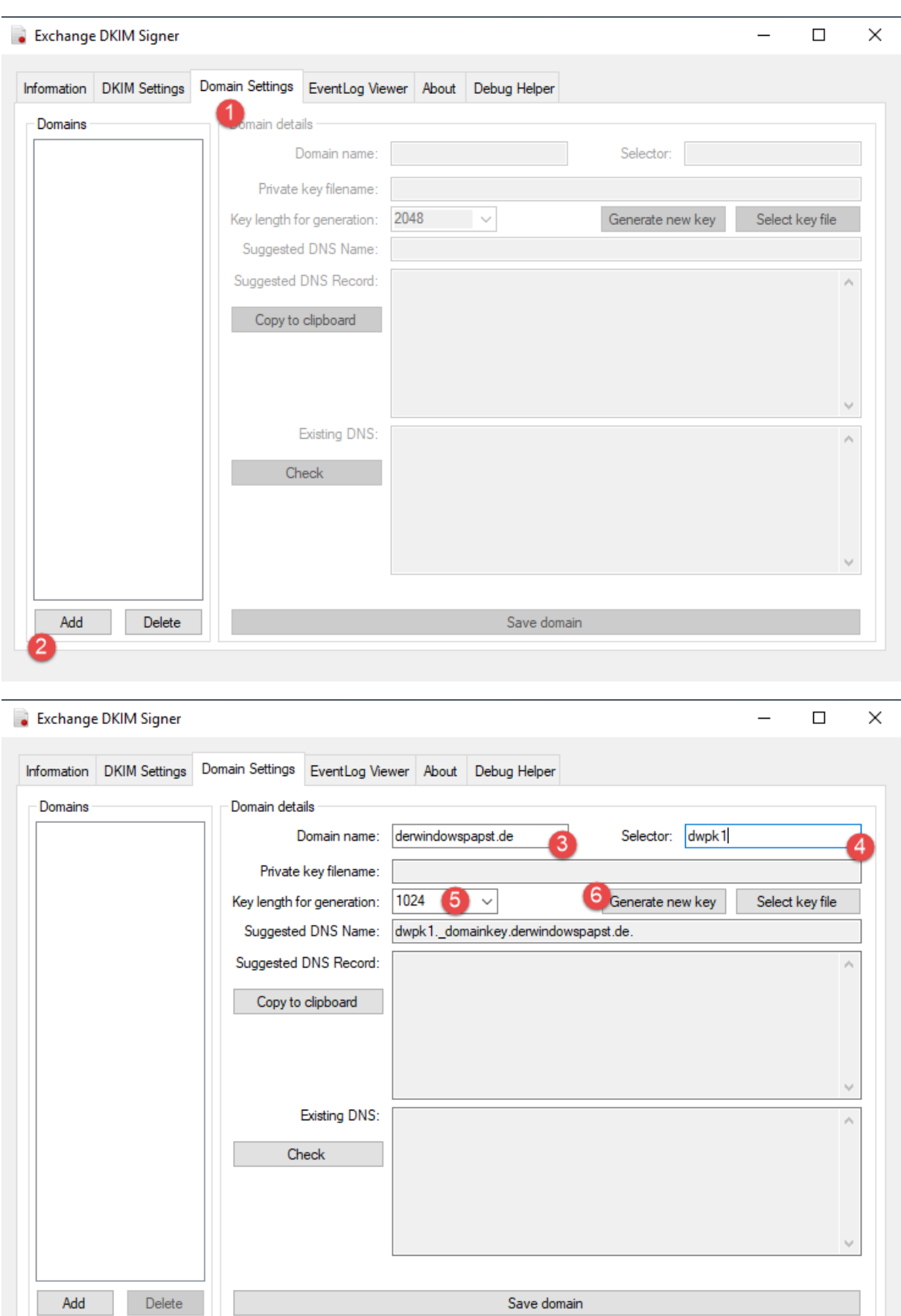

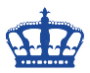

#### Exchange DKIM Signer  $\Box$  $\times$ Information DKIM Settings Domain Settings EventLog Viewer About Debug Helper Domains Domain details Domain name: derwindowspapst.de Selector: dwpk1 Private key filename: 1024  $\overline{\mathbf{v}}$ Key length for generation: Generate new key Select key file Suggested DNS Name: dwpk1. domainkey.derwindowspapst.de. Suggested DNS Record: v=DKIM1; k=rsa; p=MIGfMA0GCSqGSlb3DQEBAQUAA4GNADCBiQKBgQCezZzTnA6SWDik p=iniciniAudiodedisticsDecember 2014<br>NP+2iHOF2qzZXoGx/AdrlotyY8ocXLb/zjq5m1d5ep6qXV<br>+QpFqZySbL6OlbmjARHWu1z3ncFEnNBB3FqUnqnxMh Copy to clipboard wprycysocoology<br>+BZLpr&rgurJqTP6Xkgs9RgHXpFYrBNpMMrWKitZM7KNCf4/Dhy<br>+TNjIz1JCy4A7r2aFwIDAQAB Move key?  $\times$  $\lambda$ It is strongly recommended to store all the keys in the directory C:\Program Files\Exchange DkimSigner\keys Do you want me to move the key into this directory? Ja **Nein** Add Delete Save domain  $\Box$   $\Box$   $\Box$   $\Box$   $\Box$   $\Box$  keys  $\Box$  $\times$  $\vee$  0 Start Freigeben Ansicht → v ↑ Dieser PC > Lokaler Datenträger (C:) > Programme > Exchange DkimSigner > keys vo "keys" durchsuchen  $\varphi$  $\lambda$ Änderungsdatum Typ Größe Name > < Schnellzugriff derwindowspapst.de.pem 21.06.2020 20:13 PEM-Datei  $1$  KB  $\triangleright$   $\Box$  Dieser PC derwindowspapst.de.pem.pub 21.06.2020 20:13 PUB-Datei  $1$  KB  $\geq$   $\blacksquare$  Database (D:)  $\geq$   $\equiv$  Log (E:) Netzwerk E

# **DKIM Signer for Exchange 2016/2019**

2 Elemente

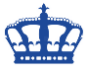

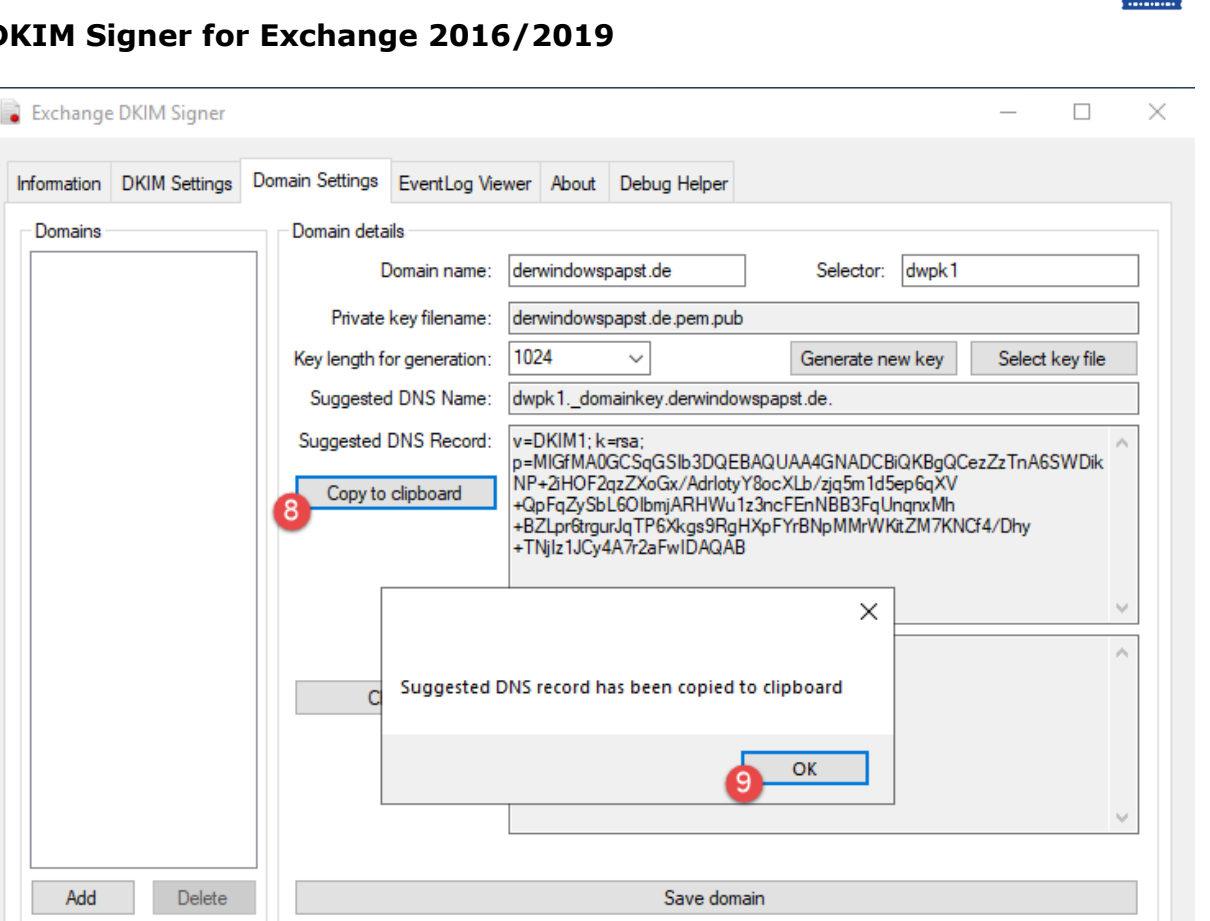

DNS Record beim Provider hinzufügen.

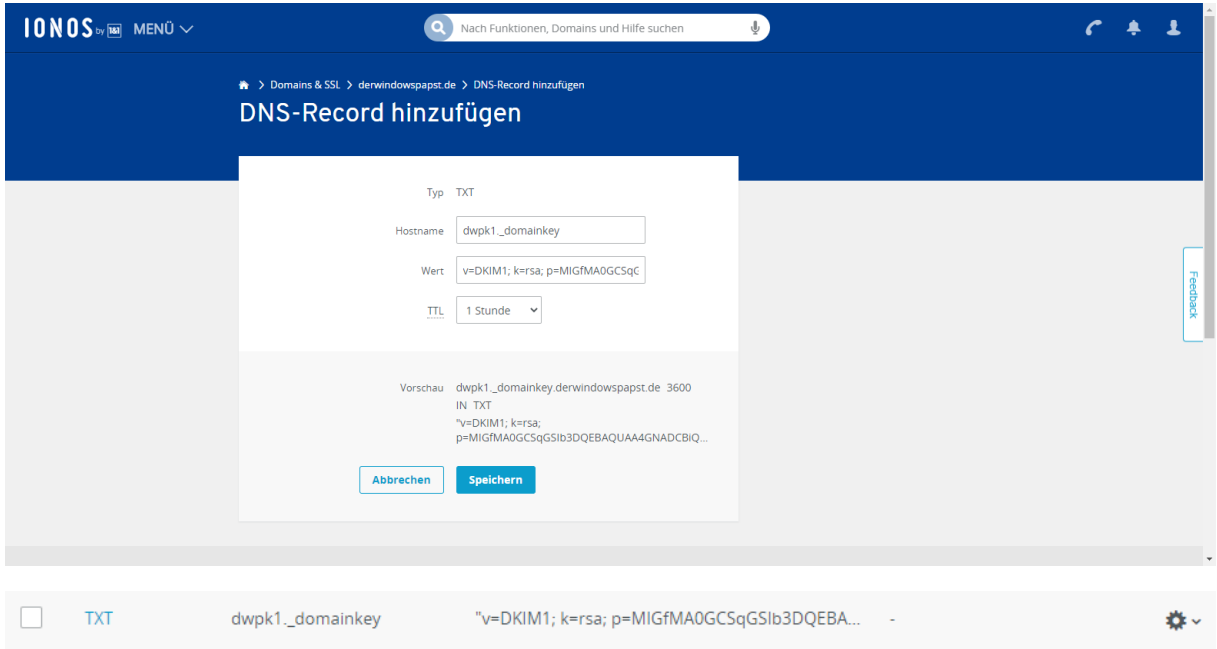

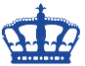

 $\times$ 

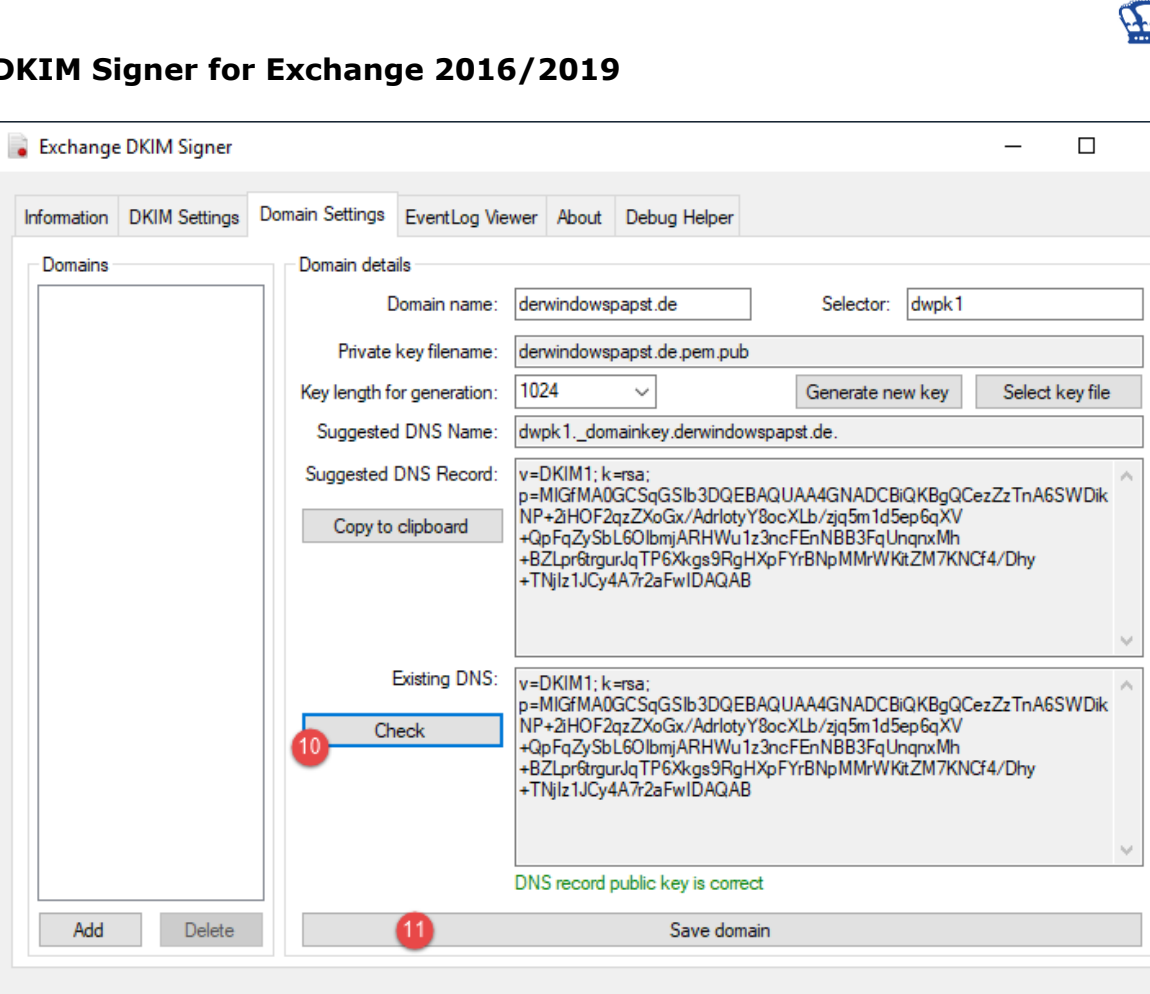

# **DKIM Signer for Exchange 2016/2019**

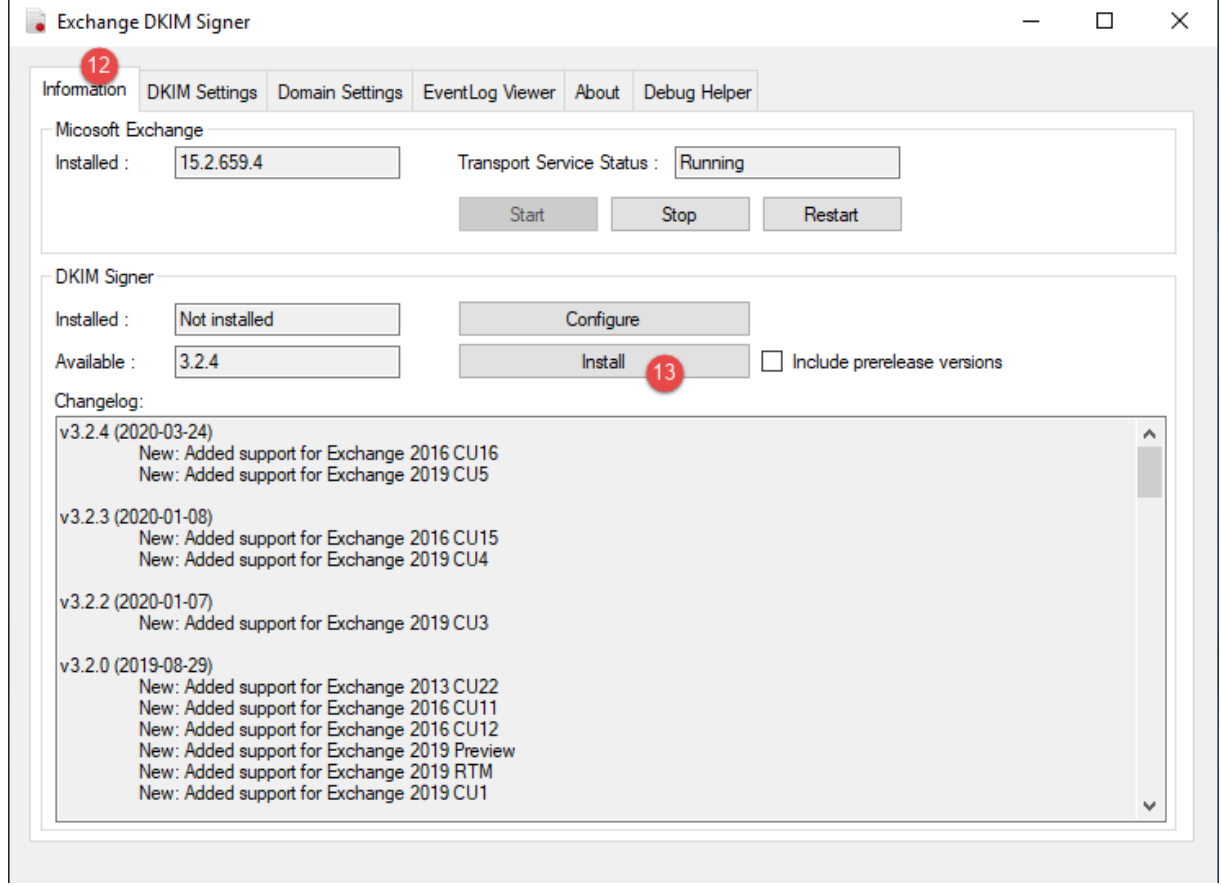

a l

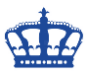

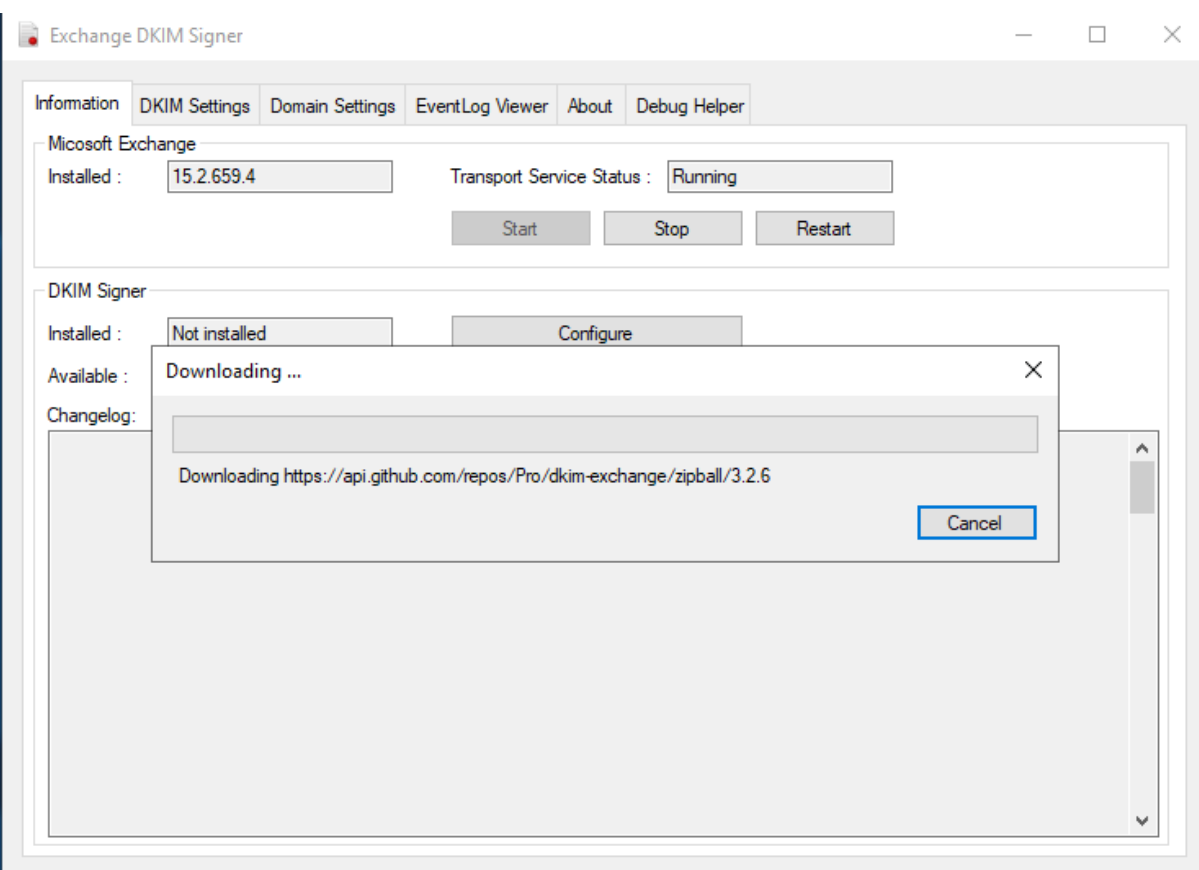

# Exchange DkimSigner

Е

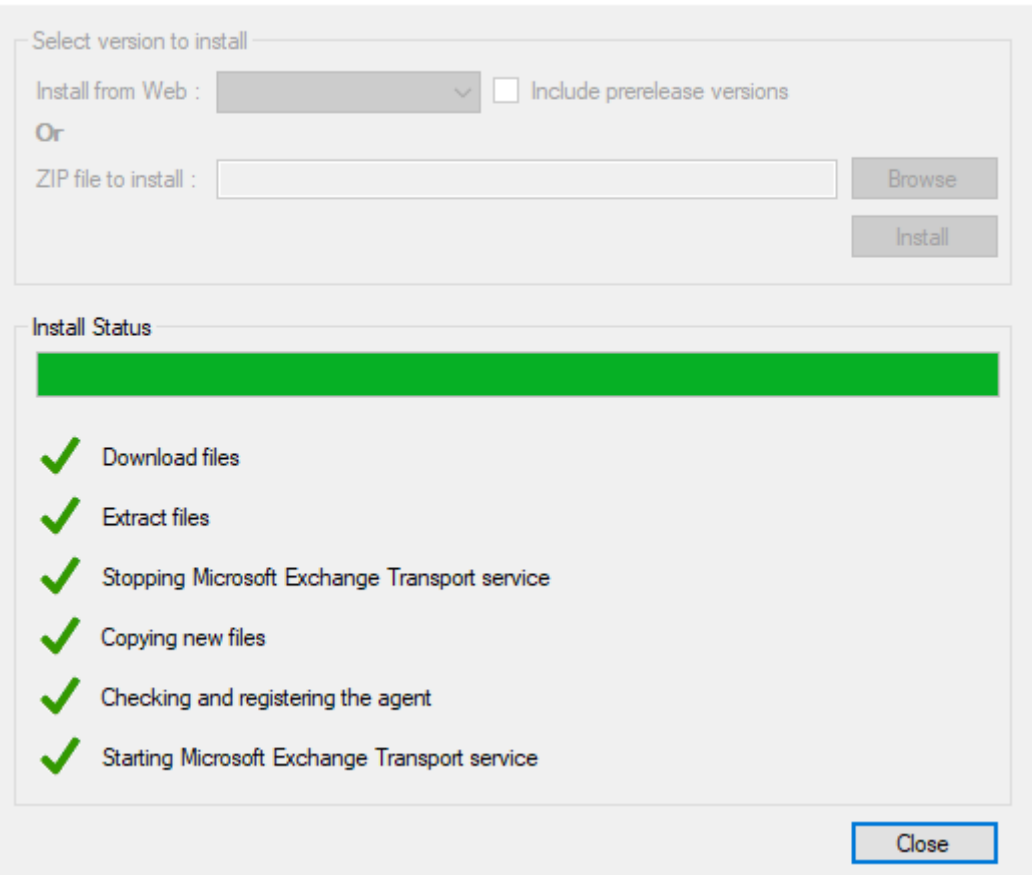

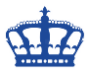

Entweder prüft man DKIM mit diesen Online Tools

<https://dkimvalidator.com/>

#### <https://dkimcore.org/c/keycheck>

oder ihr sendet einfach eine E-Mail an [check-auth@verifier.port25.com](mailto:check-auth@verifier.port25.com) und wartet das Ergebnis ab.

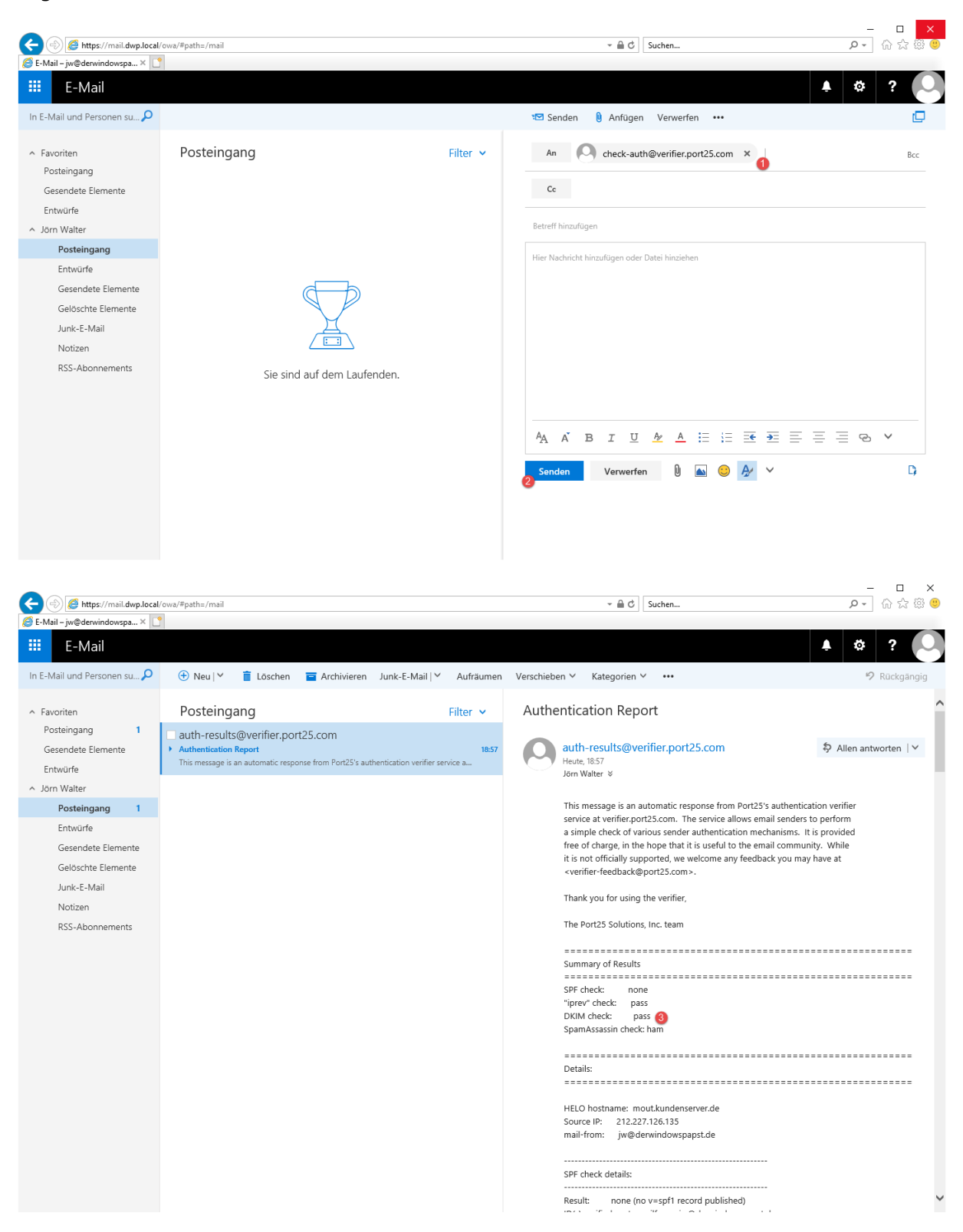

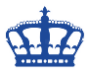

In der empfangenen E-Mail findet ihr die DKIM Signatur in den Eigenschaften.

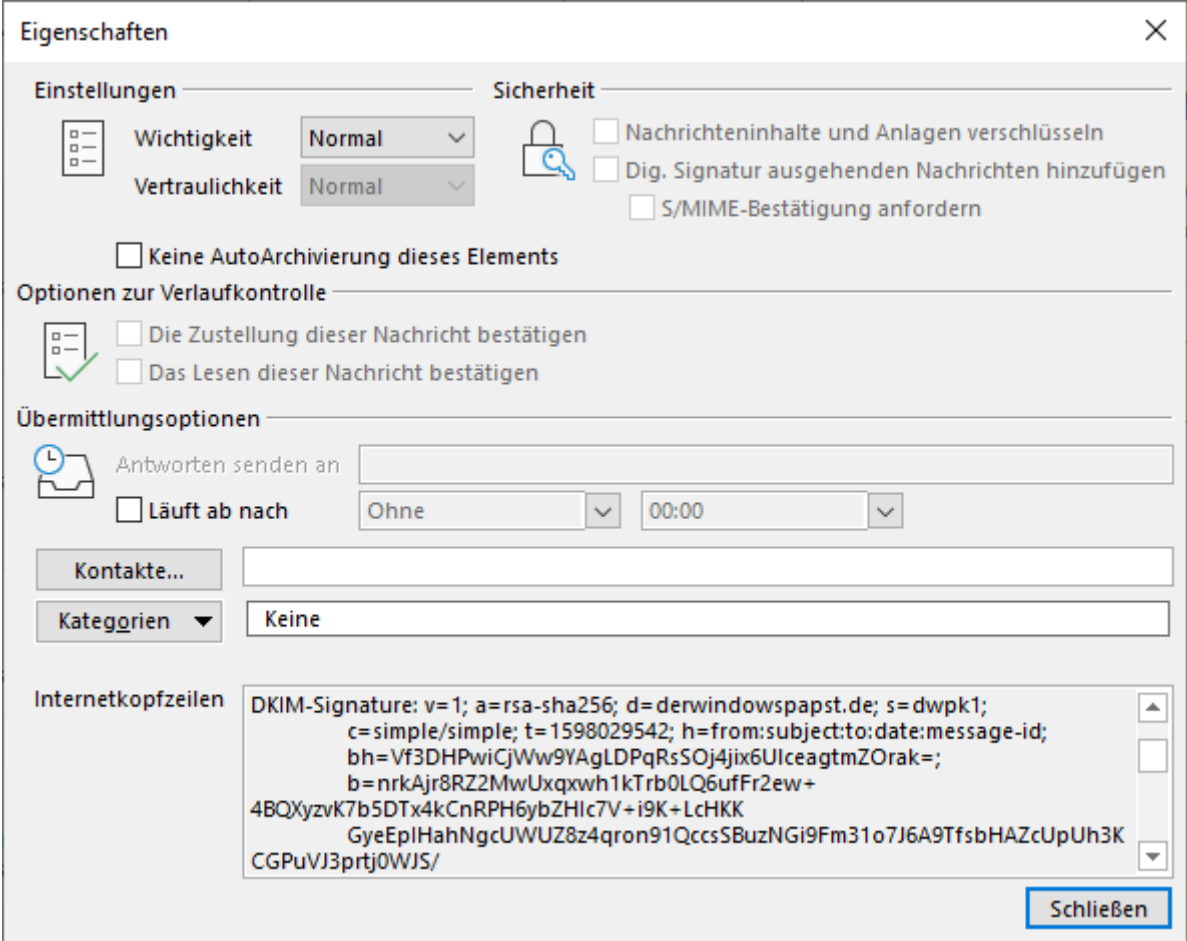